# **FUJIFILM**

# **DIGITAL CAMERA**  $\times$ IOO $\times$

## **Nowe funkcje**

Wersja 2.00

Funkcje dodane lub zmienione w wyniku aktualizacji oprogramowania sprzętowego mogą już nie być zgodne z opisami w dokumentacji dołączonej do tego produktu. Odwiedź naszą witrynę internetową, aby uzyskać informacje na temat aktualizacji dostępnych dla różnych produktów:

*https://fujifilm-x.com/support/download/firmware/*

## **Spis treści**

Oprogramowanie sprzętowe X100V w wersji 2.00 dodaje lub aktualizuje funkcje wymienione poniżej. Aby uzyskać informacje na temat starszych wersji, odwiedź następującą witrynę internetową.

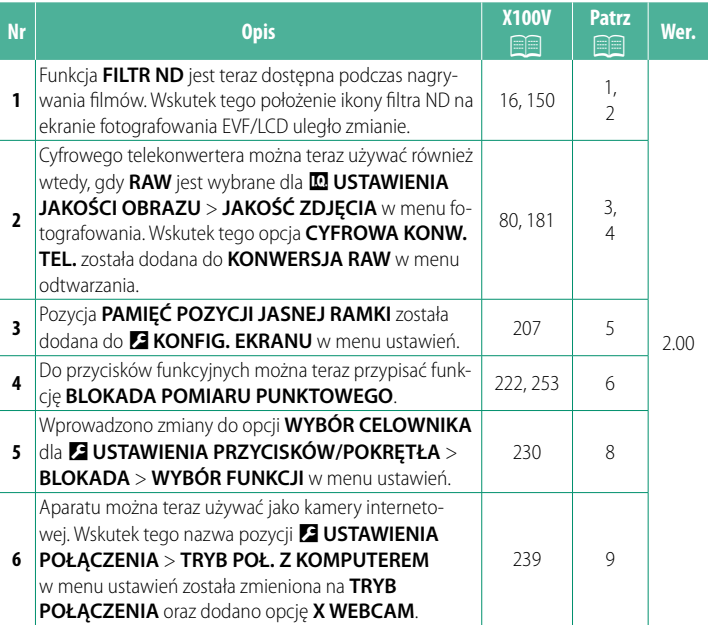

http://fujifilm-dsc.com/en-int/manual/

### **Zmiany i uzupełnienia**

Wprowadzone zostały następujące zmiany i uzupełnienia.

#### <span id="page-2-0"></span>**X100V Podręcznik użytkownika:** P **16 Wer. 2.00 Monitor EVF/LCD**

#### 3 Położenie ikony filtra ND uległo zmianie.

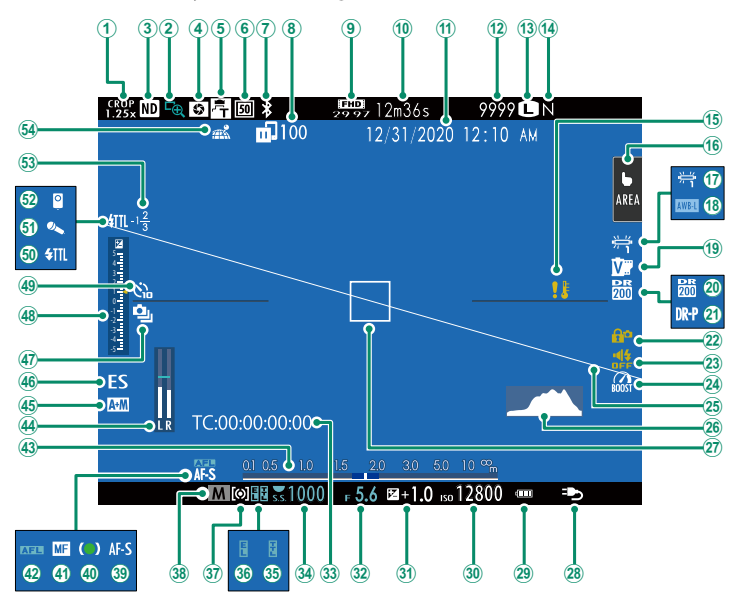

#### <span id="page-3-0"></span>**X100V Podręcznik użytkownika:** P **150 Wer. 2.00 FILTR ND**

Wybranie WŁ. włącza wbudowany filtr ND (ang. Neutral Density) aparatu, redukując ekspozycję o odpowiednik 4 EV. Pozwala to na zastosowanie dłuższego czasu otwarcia migawki lub większego otworu przysłony z jasno oświetlonymi obiektami, umożliwiając rozmycie ruchu lub szczegółów tła bez ryzyka prześwietlenia.

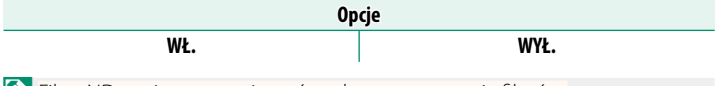

**N**Filtra ND można teraz używać podczas nagrywania filmów.

#### <span id="page-4-0"></span>**X100V Podręcznik użytkownika:** P **80 Wer. 2.00 Telekonwerter cyfrowy**

Użyj cyfrowego telekonwertera, aby jeszcze bardziej powiększyć obraz podczas jego przetwarzania w celu uzyskania ostrego obrazu o wysokiej rozdzielczości.

- **1** Przypisz **CYFROWA KONW. TEL.** do pierścienia kontroli.
- **2** Wybierz kąt zoomu przy użyciu pierścienia kontroli.

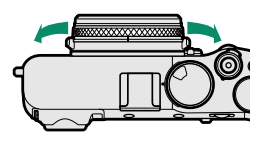

Standardowy (35 mm \*

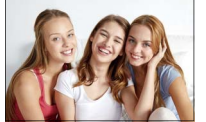

) 50 mm \* 70 mm \*

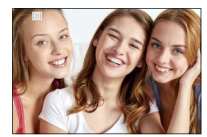

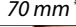

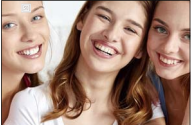

\* Odpowiednik formatu 35 mm

#### **3** Rób zdjęcia z wybranym kątem zoomu.

- O• Jakość obrazu spada nieznacznie przy ustawieniach 50 i 70 mm dla **CYFROWA KONW. TEL.**.
	- Telekonwertera cyfrowego można teraz używać do zdjęć RAW.
	- Cyfrowy telekonwerter może być niedostępny w niektórych trybach.
- N• Dostęp do ustawień cyfrowego telekonwertera można również uzyskać poprzez A**USTAWIENIA ZDJĘĆ** > **CYFROWA KONW. TEL.**.
	- Dostępne kąty zoomu, gdy konwerter do obiektywu jest podłączony, to 72 i 100 mm dla konwerterów długoogniskowych (telekonwerterów) oraz 41 i 58 mm dla konwerterów szerokokątnych.

#### <span id="page-5-0"></span>**X100V Podręcznik użytkownika:** P **181 Wer. 2.00 KONWERSJA RAW**

#### Ustawienia, które można regulować podczas konwersji zdjęć z formatu RAW do innego formatu to:

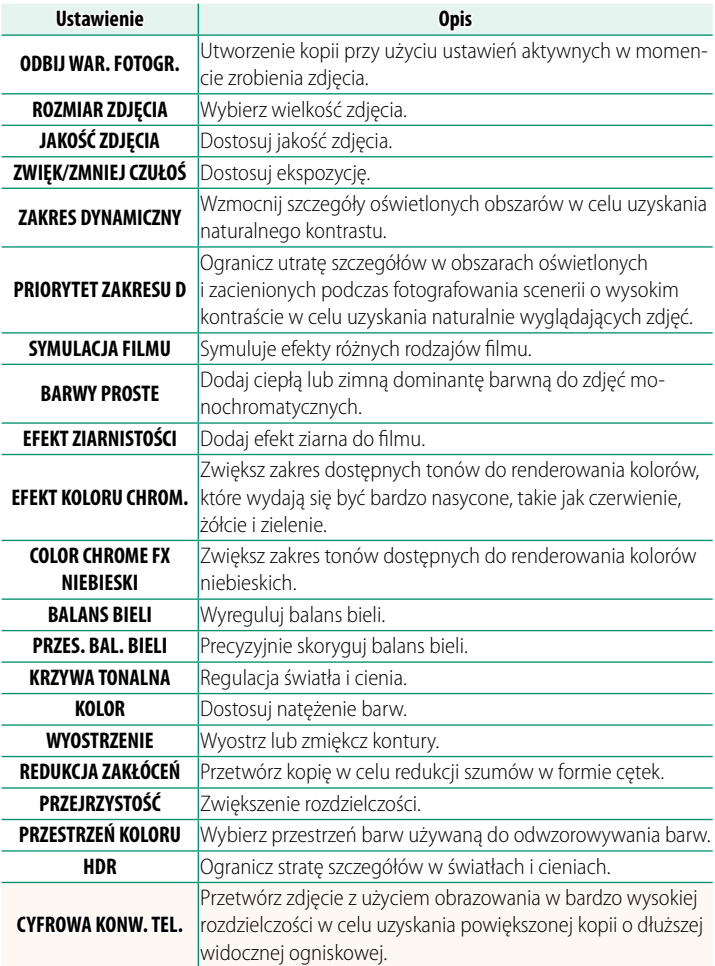

#### <span id="page-6-0"></span>**X100V Podręcznik użytkownika:** P **207 Wer. 2.00 PAMIĘĆ POZYCJI JASNEJ RAMKI**

Jasna ramka przesuwa się w celu pokazania rzeczywistego obszaru kadru, gdy spust migawki jest wciśnięty do połowy. Wybierz, czy jasna ramka ma pozostawać w nowym położeniu po zwolnieniu spustu.

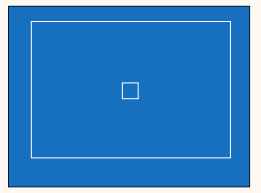

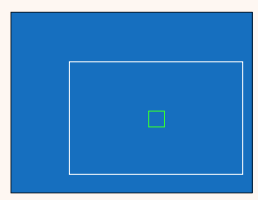

Normalny wyświetlacz Jest wyświetlane, gdy spust migawki jest wciśnięty do połowy.

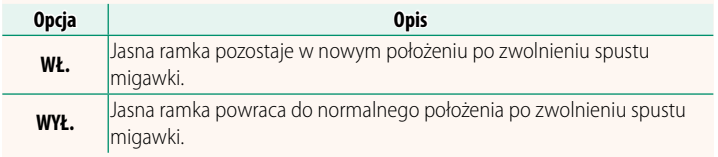

#### **X100V Podręcznik użytkownika:** P **222, 253 Wer. 2.00 UST. FUNKCJI (Fn)**

<span id="page-7-0"></span>**Przypisywanie funkcji do przycisków funkcyjnych**

#### **Funkcje, które można przypisać do przycisków funkcyjnych**

#### Dokonaj wyboru spośród:

- ROZMIAR ZDJĘCIA
- JAKOŚĆ ZDJĘCIA
- RAW
- SYMULACJA FILMU
- EFEKT ZIARNISTOŚCI
- EFEKT KOLORU CHROM.
- COLOR CHROME FX NIEBIESKI<br>• ZAKRES DYNAMICZNY
- ZAKRES DYNAMICZNY
- PRIORYTET ZAKRESU D
- BALANS BIELI
- PRZEJRZYSTOŚĆ
- WYB USTAW SPEC
- OBSZAR OSTROŚCI
- PODGLAD OSTROŚCI
- TRYB AF
- AF-C UST. NIESTANDARDOWE
- $\bullet$  WYBÓR TWARZY  $\ddot{\otimes}$   $\mathbb{H}_{\blacksquare}^*$
- WYKRYW. TWARZY WŁ./WYŁ. \*
- OGRAN. ZAKRESU AF
- TRYB SPORTS FINDER
- SAMOWYZWAI ACZ
- USTAWIENIE AE BKT
- USTAWIANIE OSTROŚCI BKT
- FOTOMETRIA
- TYP MIGAWKI
- REDUKCJA MIGOTANIA
- USTAW.AUTOM.ISO
- KONWERTER DO OBIEKTYWU
- FILTR ND
- KOMUN. BEZPRZEW.
- USTAWIANIE FUNKCJI LAMPY
- TTL-BLOKADA
- LAMPA MODELUJĄCA
- NAGR. W WYS. PRĘD. FULL HD
- UST. ZEBRA
- REG. POZ. MIKROFONU WEWN./ ZEWN.
	- CICHE STEROWANIE FILMEM
	- USTAWIENIA VIEW WIDOKU
	- PODGLAD GŁEBI POLA
	- PODG. NAŚW. /BB W MAN.
	- NATURALNY PODGLAD
- HISTOGRAM
	- POZIOM ELEKTRONICZNY
		- TRYB DUŻYCH WSKAŹNIKÓW
		- UST. PIER. KONTR.
		- BLOKADA POMIARU PUNKTOWEGO (**P** [7\)](#page-8-0)
		- TYLKO BLOKOWANIE AE
		- TYLKO BLOKOWANIE AF
		- TYI KO BLOKOWANIE AE/AF
		- AF-WŁĄCZONY
		- AWB TYLKO BLOK.
		- USTAWIE BLOKA
		- WYDAJNOŚĆ
		- AUTOM. TRANSFER OBRAZU
		- WYBIERZ CEL PAROWANIA
		- Bluetooth WŁ./WYŁ.
		- SZYBKIE MENU
		- ODTWARZANIE
		- BRAK (element sterujący wyłączony)
- \* Wybór za pomocą przycisków funkcyjnych nie jest dostępny, gdy wyświetla się **OVF.**

#### <span id="page-8-0"></span>**BLOKADA POMIARU PUNKTOWEGO**

Jeśli wybrane jest **BLOKADA POMIARU PUNKTOWEGO**, można nacisnąć element sterujący w celu wykonania pomiaru fotografowanego obiektu z użyciem opcji **PUNKTOWY**, niezależnie od opcji aktualnie wybranej dla A**USTAWIENIA ZDJĘĆ** > **FOTOMETRIA**. Opcję wybraną dla A**USTAWIENIA ZDJĘĆ** > **FOTOMETRIA** można przywrócić, naciskając element sterujący ponownie.

#### <span id="page-9-0"></span>**X100V Podręcznik użytkownika:** P **230 Wer. 2.00 BLOKADA**

Zablokuj wybrane elementy sterujące, aby zapobiec ich niezamierzonemu użyciu.

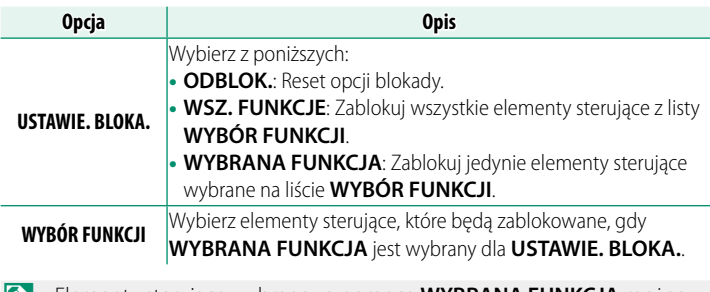

- N• Elementy sterujące wybrane za pomocą **WYBRANA FUNKCJA** można zablokować w dowolnym momencie podczas fotografowania, naciskając i przytrzymując **MENU/OK**. Aby odblokować elementy sterujące, ponownie naciśnij i przytrzymaj przycisk.
	- Opcja **WYBÓR FUNKCJI** > **WYBÓR CELOWNIKA** uległa zmianie: - **WYBÓR CELOWNIKA (OBRÓCIĆ I PRZYTRZYMAĆ)**: Zablokuj funkcję przypisaną do wybieraka wizjera, którą pełni jako przycisk funkcyjny.
		- **WYBÓR CELOWNIKA**: Zablokuj wybór ekranu EVF/OVF/ERF.

#### <span id="page-10-0"></span>**X100V Podręcznik użytkownika:** P **239 Wer. 2.00 TRYB POŁĄCZENIA**

#### Dostosuj ustawienia połączeń z urządzeniami zewnętrznymi.

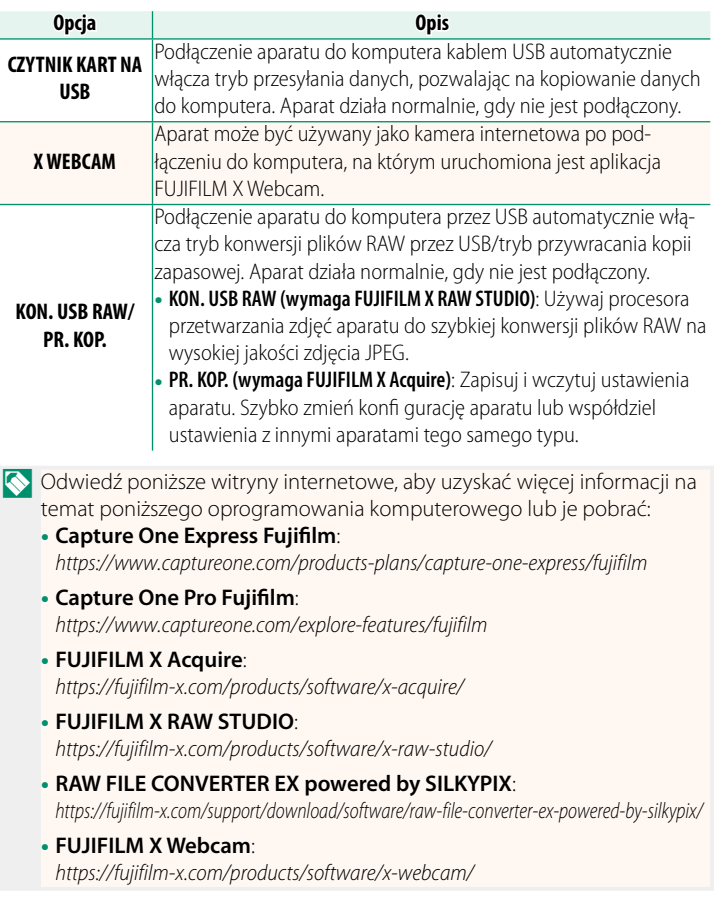

## **FUJIFILM**

#### **FUJIFILM Corporation**

7-3, AKASAKA 9-CHOME, MINATO-KU, TOKYO 107-0052, JAPAN

https://fujifilm-x.com

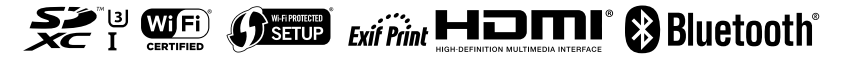